**Main page:** [Cisco Unified MeetingPlace, Release 7.0](http://docwiki.cisco.com/wiki/Cisco_Unified_MeetingPlace,_Release_7.0)

Up one level: [Reference Information](http://docwiki.cisco.com/wiki/Cisco_Unified_MeetingPlace,_Release_7.0_--_Reference_Information)

To find this page, click **User Configuration > Video Terminal Profiles**. By default, this page displays video terminal profiles (VTPs) sorted by VTP name in ascending order.

## **Table: Navigation Reference: Video Terminal Profiles Page**

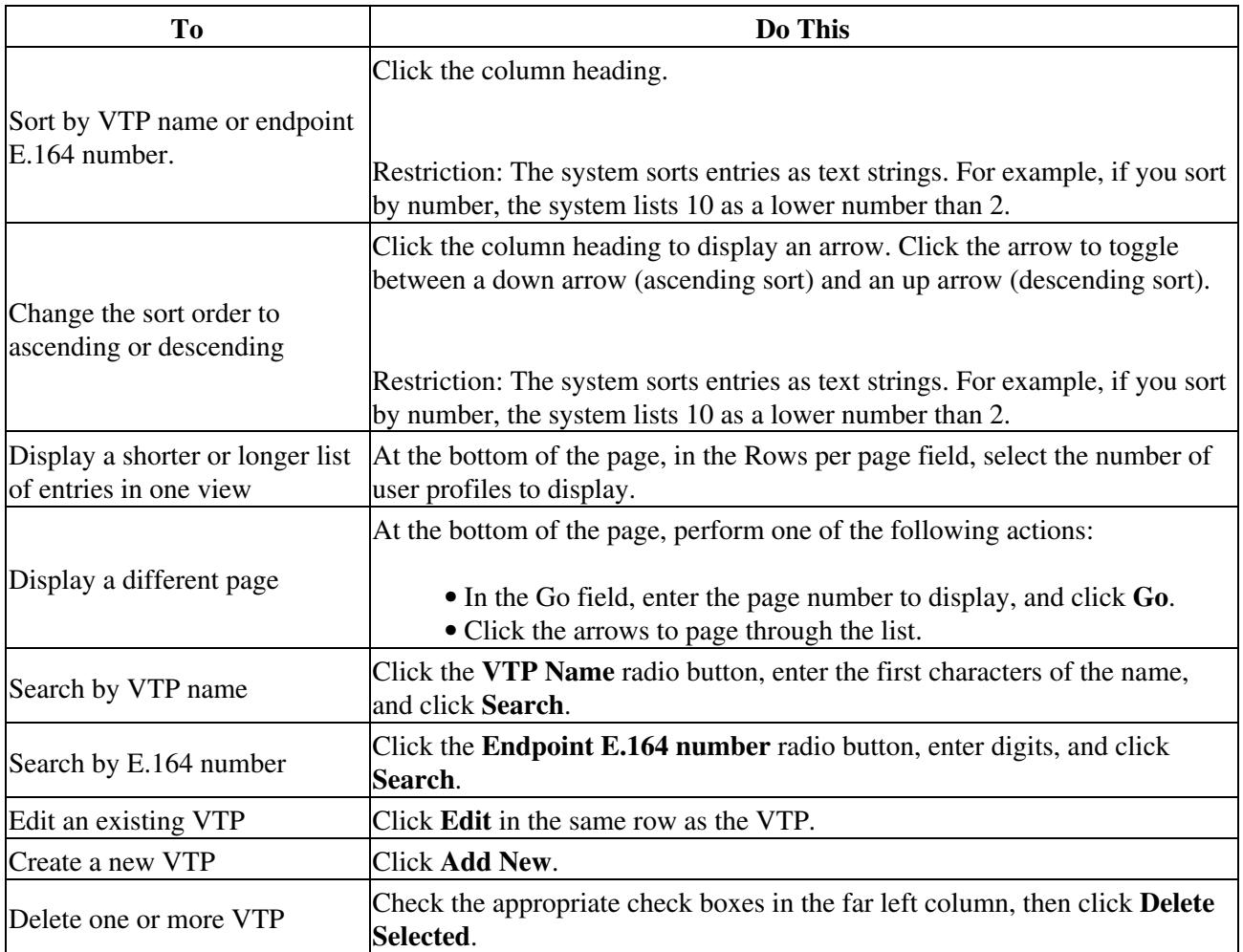

## **Related Topics**

- [Adding or Editing a Video Terminal Profile](http://docwiki.cisco.com/wiki/Cisco_Unified_MeetingPlace,_Release_7.0_--_How_to_Configure_Video_Terminal_Profiles#Adding_or_Editing_a_Video_Terminal_Profile)
- [Add Video Terminal Profile Page](http://docwiki.cisco.com/wiki/Cisco_Unified_MeetingPlace,_Release_7.0_--_Add_Video_Terminal_Profile_Page)